## 操作ガイド「3点チャージVミニ 15-2021」

※通常の操作は「3点チャージSQ」と同じです。 ↓「3点チャージSQ」の操作ガイド(ダウンロード) <http://3-charge.b.la9.jp/support/info/dl/3-50-2020.pdf>

■条件数値の「レベル」

買いシグナルの条件数値は「レベル 1~レベル 4」を任意に選択できます。 初期値は「レベル 2」になっています。

レベルの変更は分析表の右下の表「3点チャージV条件数値」を利用します。

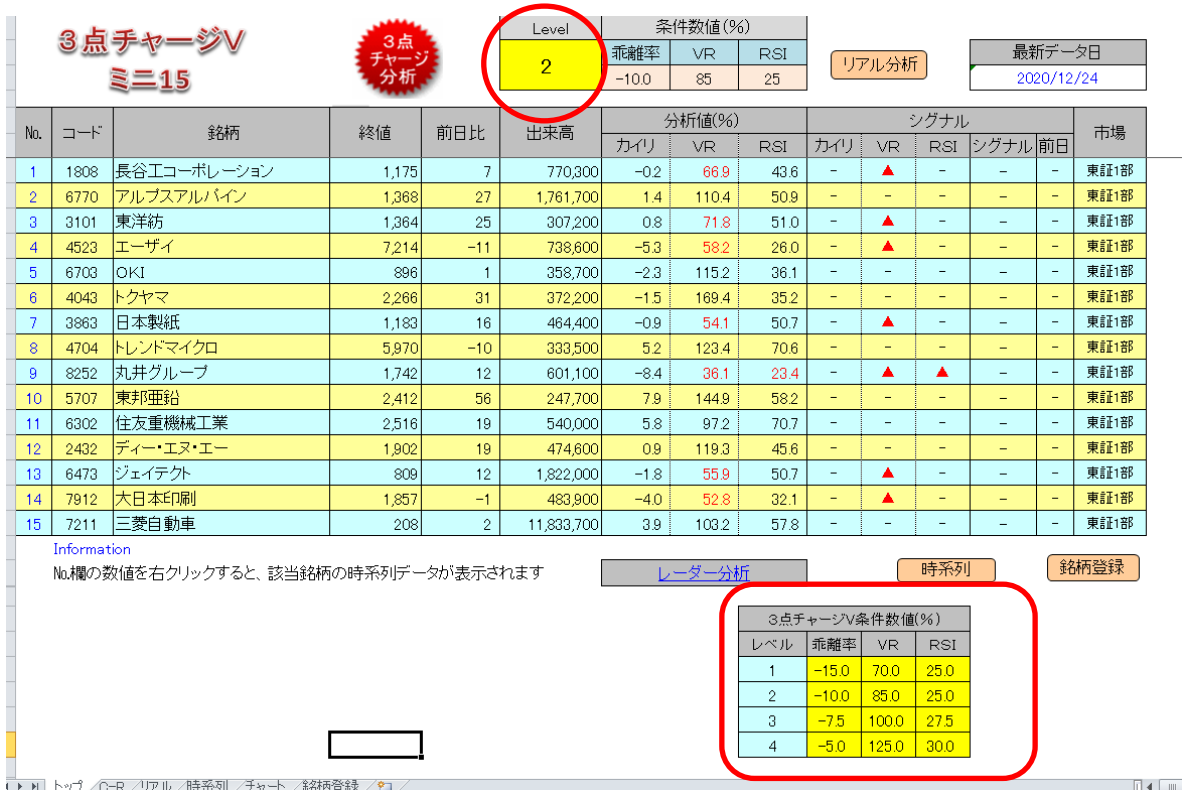

■条件数値「レベル」の変更

表「3点チャージV条件数値」で、利用したい「レベルの数値」(1~4)をクリックします。 例えば「レベル 3」で分析したい場合、レベルの列の「3」をクリックすると、分析表の上の「Level」 が「3」に変わります。

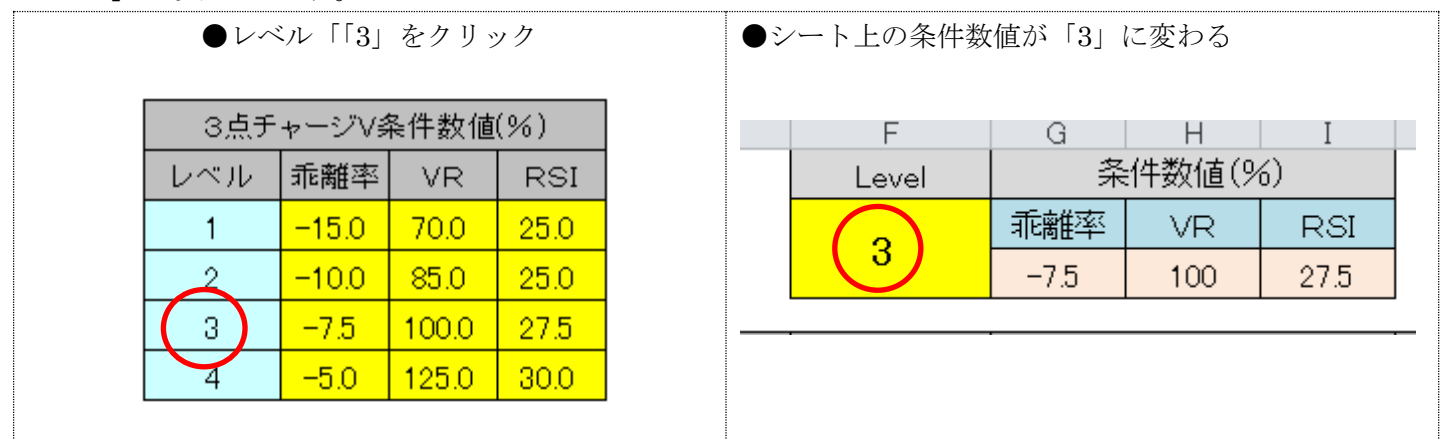

条件数値のレベルが変更されても、分析値は前のレベルのままです。そこで、レベルを変更したら、 必ずデータの更新を行ってください。

レベル変更ごとにデータを更新するのが面倒な場合、ファイルをコピーし、「レベル 1~レベル 4」 の専用ファイルを作る方法もあります。

以上